## **TETR#POLIS FLASH-FORMATION : créez un QR-Code en 90 secondes !** A C A D E M Y

Un QR-code (QR pour Quick Response) est un code-barre en 2 dimensions. Ce visuel peut être lu au moyen d'un smartphone ou d'une tablette avec une application qui utilise la fonction appareil photo. Les applications de lecture Flashcode sont [téléchargeables](http://www.code-qr.net/lire-un-code-qr-avec-android.php) gratuitement.

## Pour quel usage ?

La photographie d'un QR-Code peut permettre :

- de se connecter à un site Web (marque-page, ou monter un point géographique sur une carte)
- de regarder une vidéo en ligne
- d'enregistrer une carte de visite virtuelle dans ses contacts
- d'envoyer un SMS, MMS
- d'effectuer un appel téléphonique

 Les codes QR peuvent contenir : adresse web, numéro de téléphone, mot de passe Wi-fi, SMS… les applications en communication sont riches : affichage, prospectus et programme, livre imprimé augmenté…

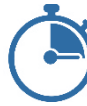

## Top chrono : créez rapidement votre propre QR-Code

De multiples applications de créations gratuites existent. Nous vous présentons ici q-r-code.fr car il offre l'avantage de proposer un large choix de média.

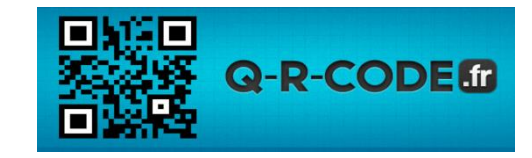

**1 - Munissez-vous de l'URL de votre site**, préparez éventuellement un logo (format Png de

préférence) puis rendez-vous sur <http://q-r-code.fr/>

**2 – Chargez votre logo** (facultatif)

**3 – Sélectionnez les couleurs du fond et du motif** dans le respect de votre charte graphique. Privilégiez un contraste fort entre les 2 couleurs afin de garantir une bonne lecture du code. La taille Maxi (16) est recommandée.

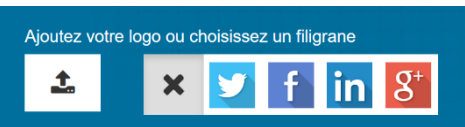

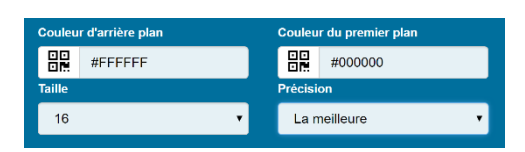

## **4 – Sélectionner le média** et

complétez la fiche

Certains média nécessitent plus d'infos, comme la carte virtuelle

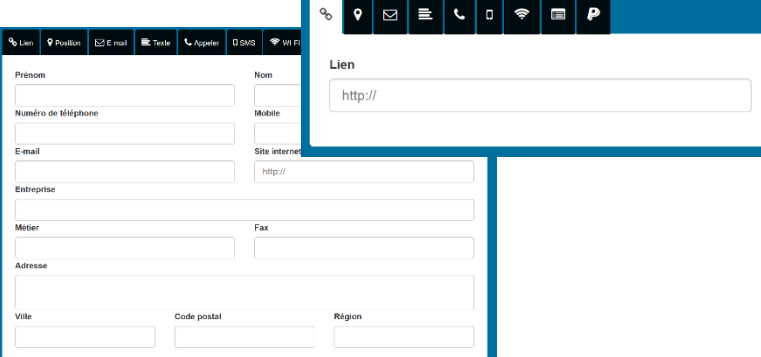

**5 – Générez le QR Code** en format Png

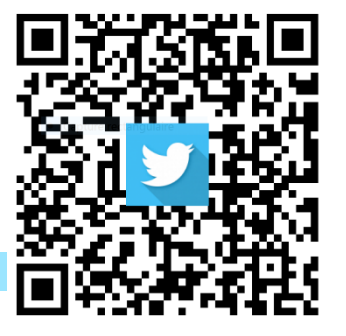

Voici un lien vers nos programmes Réseaux-sociaux en QR-Code : Testez-le !

í